## **DISCOUNTS BY EMPLOYEE REPORT**

The Advanced Reporting module of NCR Console can help you identify training needs and prevent loss by giving you deeper insight to the discounts that occur at your POS. The **Discounts by Employee** report allows you to view discount details by employee for any date range you run.

To access the **Discounts by Employee** report:

1. Log into NCR Console, go to the **Reports** tab and click **Other Reports**

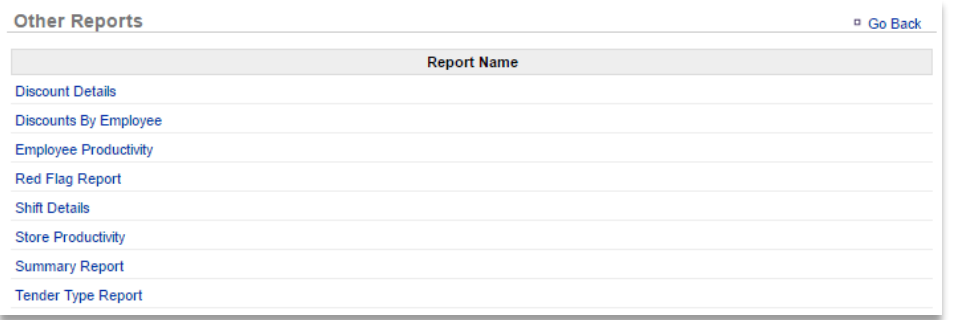

- 2. Click the calendar icons to the right of **Date Range** to set the range
- 3. Click **Run Report** to view results
- 4. Click the **Change** link to the right of the date range to change the range

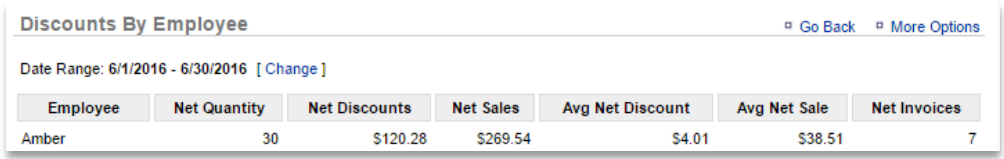

You can also export the discount report to save on your computer and access any time.

- 1. From the report screen, Click **More Options**
- 2. Click **Export**

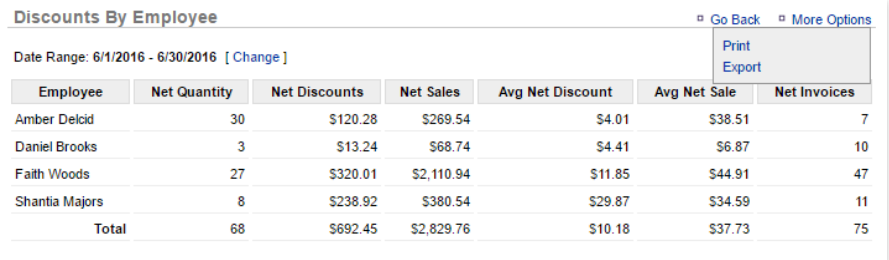

- 3. An excel file will appear at the bottom left corner of the screen (or wherever your downloads show)
- 4. Save the file to your computer for future reference